# **Arduino for ODROID-GO - Colorview**

- Make sure that you've followed the **[Arduino setup](http://wiki.odroid.com/odroid_go/arduino/01_arduino_setup)** guide.
- The color you see via LCD of the ODROID-GO is may not the same with real color.
- To get closer to reality, you should try to calibrate around the sensor to suit your surrounding area with optimized software.

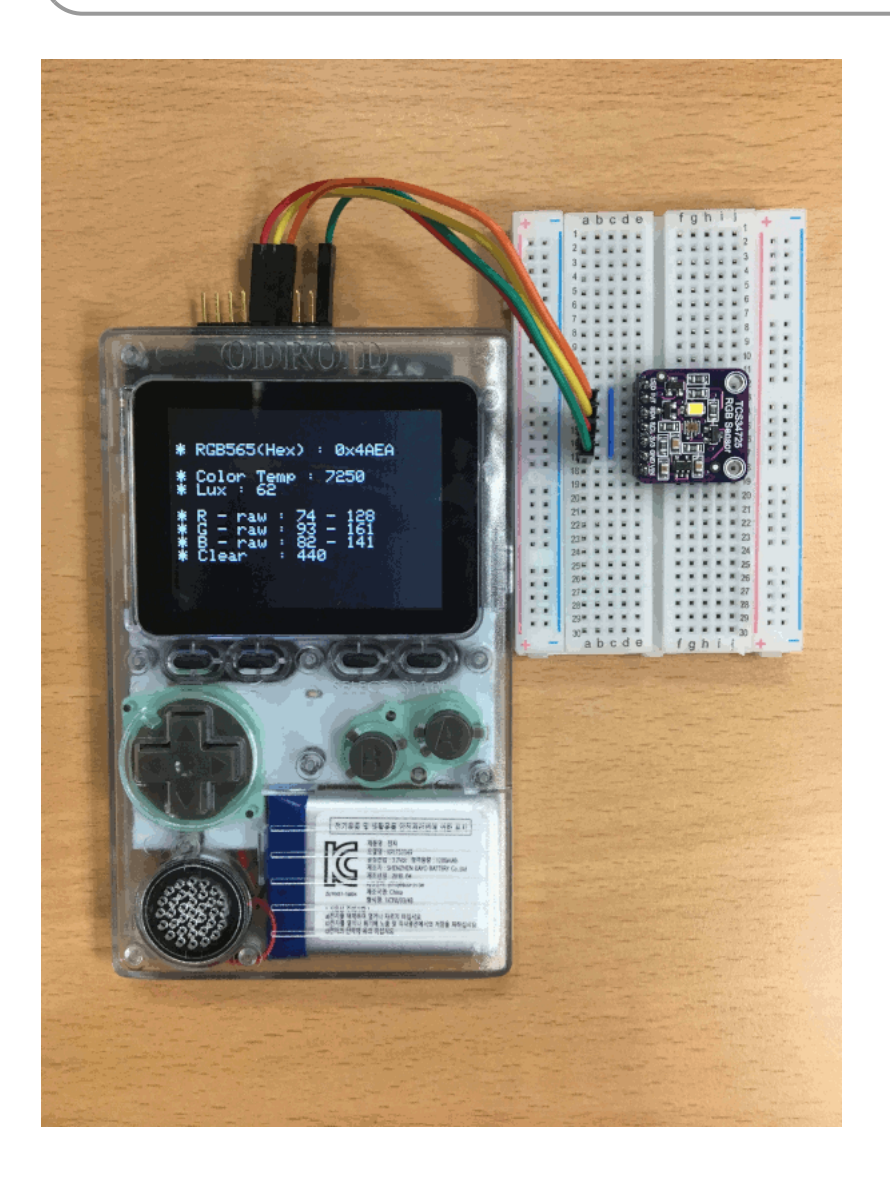

#### **Requirements**

Make sure that you have these products:

- [ODROID-GO](https://www.hardkernel.com/shop/odroid-go/)
- [Color Sensor : TCS3472 RGB Sensor with IR filter](https://www.hardkernel.com/shop/color-sensor-tcs3472-rgb-sensor-with-ir-filter/)
- [5x Female to Male DuPont jumper wire](https://www.hardkernel.com/shop/jumper-wires-40-each-10cm-male-male-female-female-female-male/)
- [Half size](https://www.hardkernel.com/shop/breadboards-half-size/) or [Full size](https://www.hardkernel.com/shop/breadboardl-full-size/) Breadboard
- [Micro USB cable](https://www.hardkernel.com/shop/micro-usb-cable/)

Setup the development environment for Arduino on your system.

### **Hardware setup**

Please refer to the picture below when you set up your hardware. We use the parts below:

tcs34725 RGB sensor: [TCS34725](http://www.adafruit.com/datasheets/TCS34725.pdf)

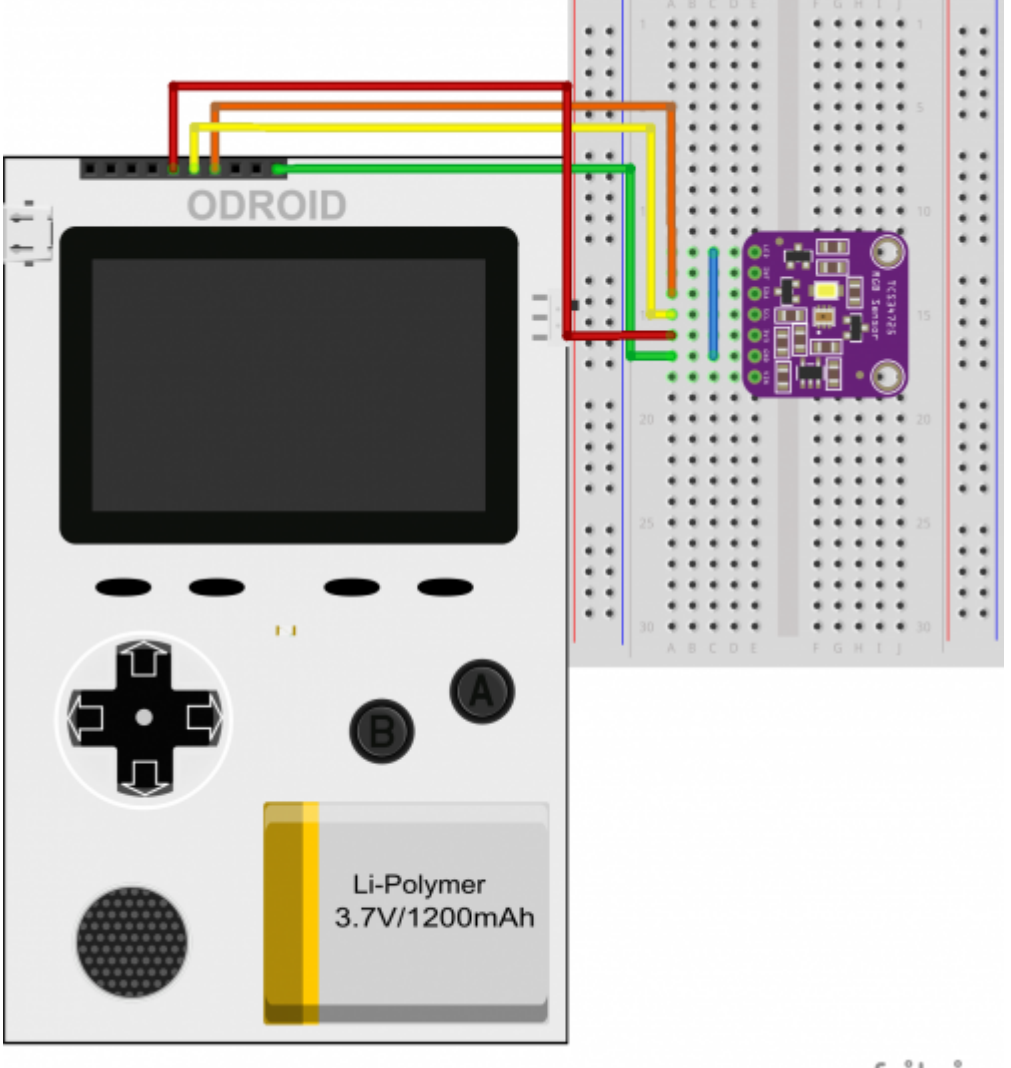

fritzing

Download Fritzing example file:

odroid-go-tcs34725-rgb-sensor.fzz

ODROID-GO:

fritzing\_odroid-go.fzpz

- Wired using Dupont wire cable between ODROID-GO(10-pin header, P2) and breadboard.
- To turn off the LED on the color sensor, you can see the blue wire on the breadboard which connects LED and GND.
- Refer. ODROID-GO Header(P2) Description [odroid-go\\_header\\_p2\\_description](http://wiki.odroid.com/odroid_go/odroid_go#odroid-go_header_p2_description)

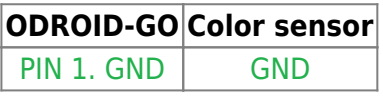

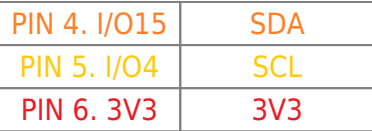

## **Import and compile, upload to ODROID-GO**

#### Click the **Files → Examples → ODROID-GO → Applications → Colorview** menu to import and press **CTRL-U** to compile/upload.

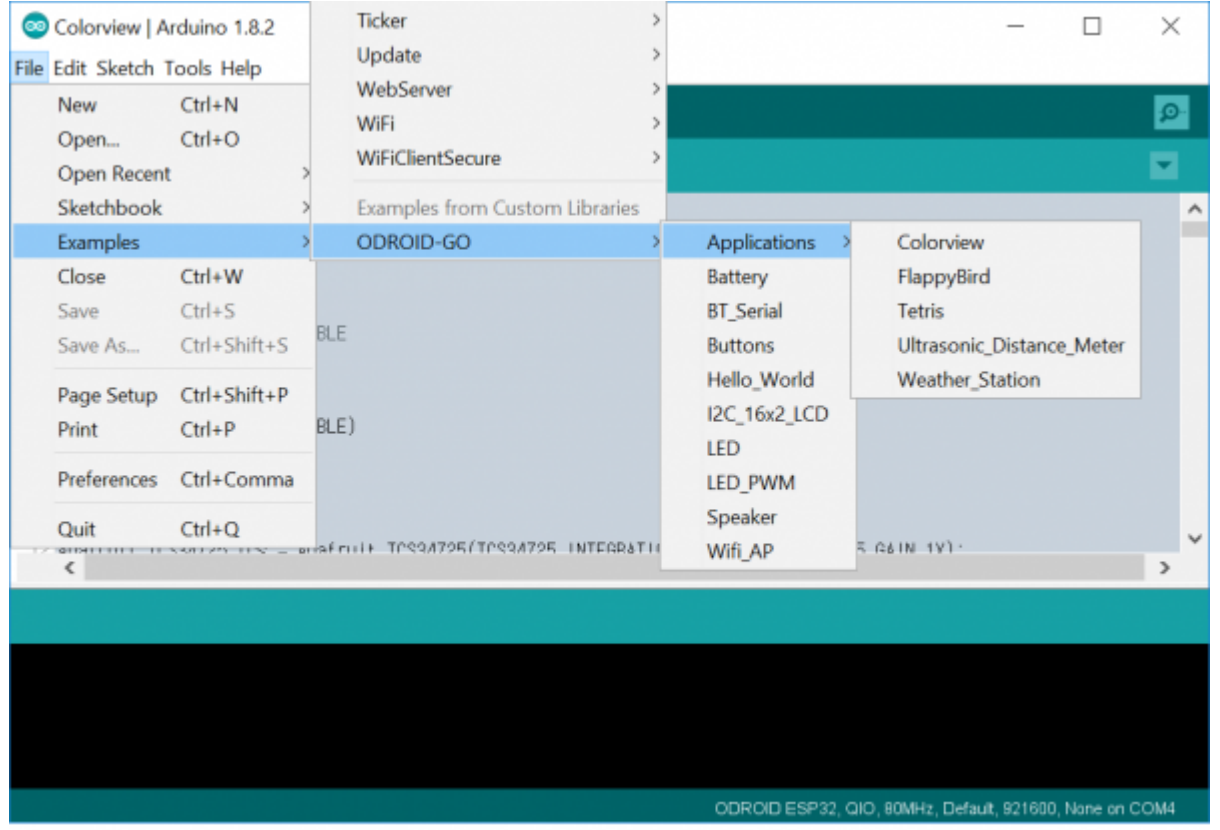

Uploading is complete when the message "Hard resetting via RTS pin…" is seen.

# **Check if it works**

After the upload completes, ODROID-GO reboots automatically.

Place something has a natural color on the color sensor then the background LCD screen is going to change the color alike.

And you can see the data RGB565 format Hex value, Color temperature, Lux, and RGBC Raw value from the color sensor.

From: <http://wiki.odroid.com/>- **ODROID Wiki**

Permanent link: **[http://wiki.odroid.com/odroid\\_go/arduino/36\\_colorview](http://wiki.odroid.com/odroid_go/arduino/36_colorview)**

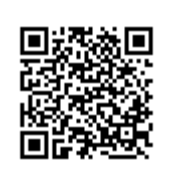

Last update: **2019/06/12 10:27**